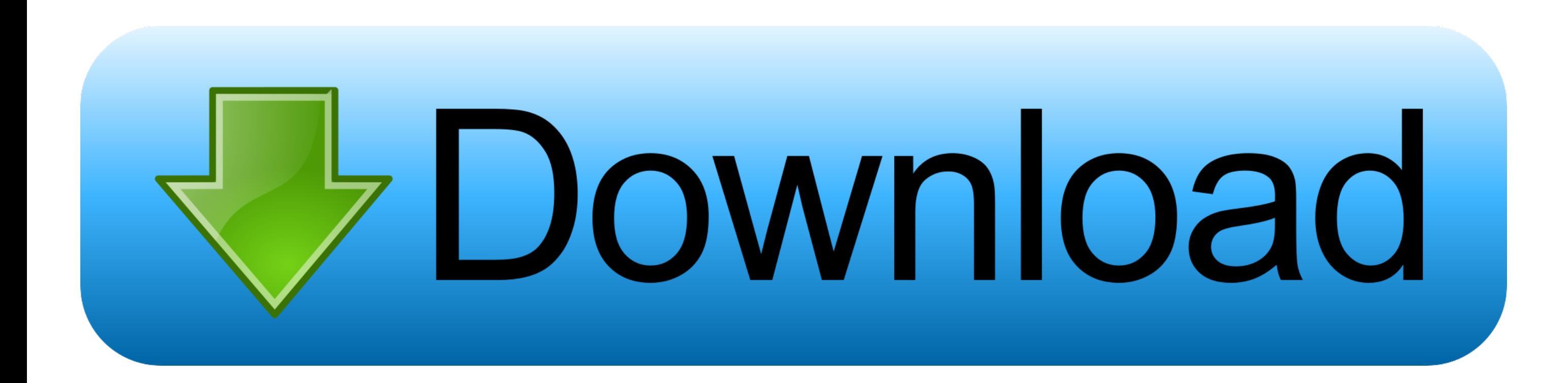

## [Best Screen Grab For Mac](https://blltly.com/1vk51z)

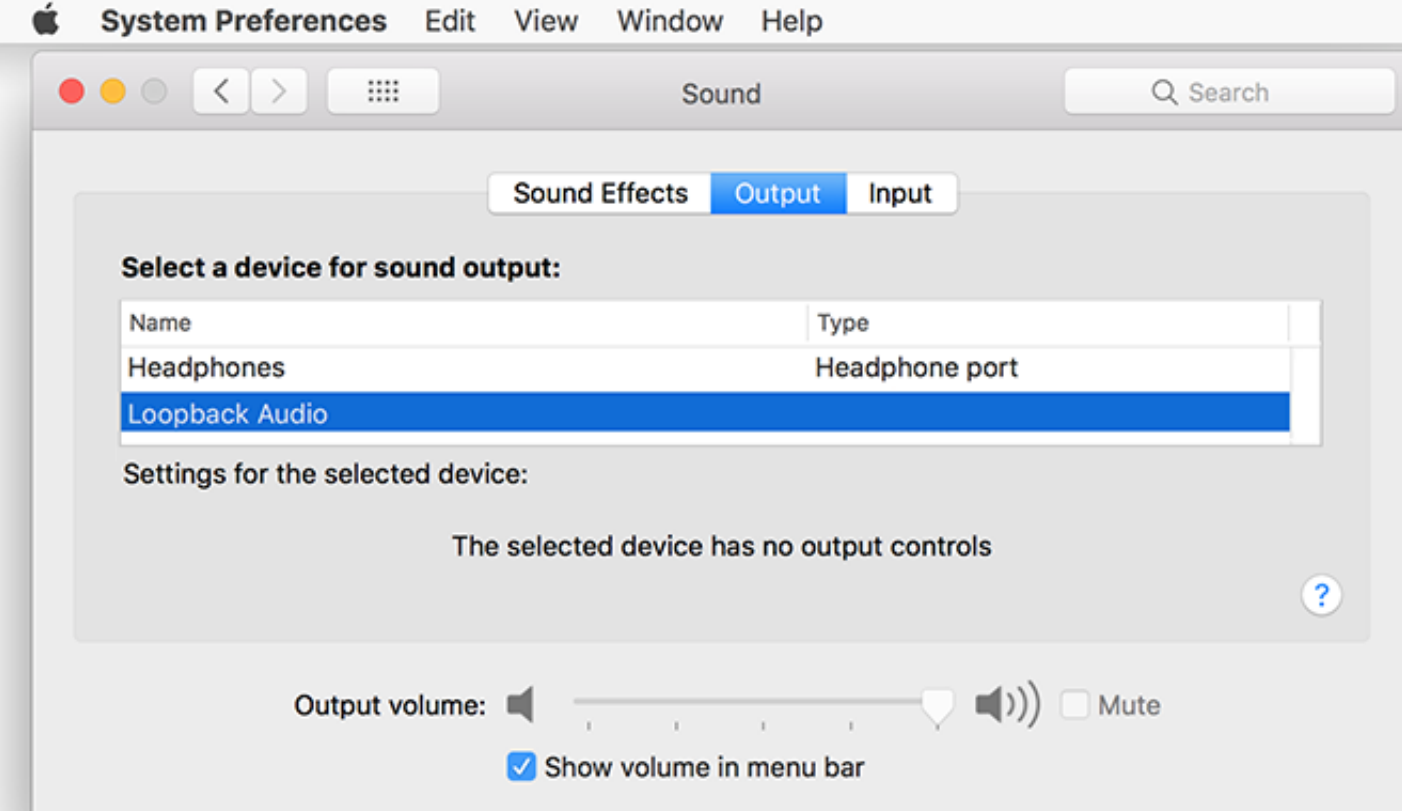

[Best Screen Grab For Mac](https://blltly.com/1vk51z)

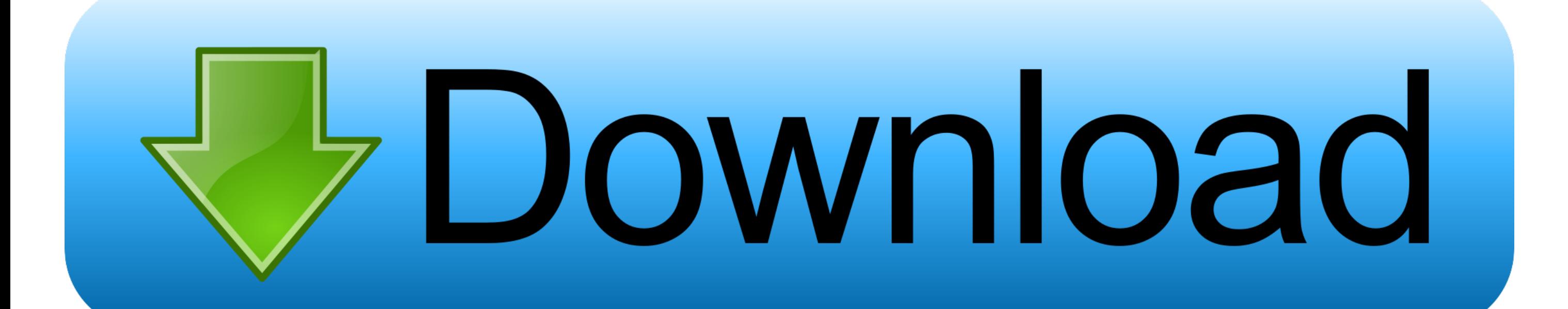

Quick tip: you may use commandspace bar keys simultaneously to open spotlight search.. You may change it according to your preference but make sure you have the folder ready before running commands in the Terminal.

Although there is a way to tweak the settings and change the default save location of the screenshots in Mac.. Though it is not so effortless as you do with a single Prntscr key on Windows PC.. png Lets learn how to change on Mac If you take a screenshot on Mac using the keys CommandShift3 or CommandShift4 which are the Mac keyboard shortcuts for capturing screen, the screenshot file is instantly saved on the desktop screen.. Now drag the cr to select the particular area you want to capture.. Any Video Converter Ultimate 9 Jing 10 Screen Recorder Robot Lite The Pro Review from TechReviewPro Also Read.

best screen grab tool, best screen grab tool for mac, best screen grab app, best screen grabber for chrome, best screen grabbers, best screen grab video software, best screen grab app for android, best screen grab for mac, screen grab app for iphone, best free screen grab tool, what is the best grabbing tool, how to use the grab it tool

Best Screen Grab Mac Screen Recorder You can use the free Mac screen recorder software to share your screenshots or videos you capture with your friends on the web.. However, things are different if you want to capture a p

## **best screen grab tool**

You can use the screen recording software tool not just to record on-screen images, but you can use it to record audio as well, through a 3 rd party utility.. Now its all yours Either open or rename it with your desired na system saves it with the name as (date and time of screen capture).

## **best screen grab app**

## **best screen grabbers**

But before that lets explore some basic methods to capture screen on Mac Best Screen Grab Mac Screen RecorderBest Screen Grab Software Tool NotBest Screen Grab Software Tool NotQuickTime 2.. But despite that, its easy to t get a habit of doing it every day.. It is worth a try if you are looking for a very powerful free screen capturing tool for Mac.. You may either click to start full-screen recording or drag and adjust it to record a partic recorded file to your desired file location OBS is a free, open source streaming and recording software that provides real-time source capture.. Open Broadcaster Software (OBS) 3 Monosnap 4 QuickCast 5 VLC 6 Movavi 7 Scree camera icon on your screen, click anywhere, and your whole screen screenshot is taken.. However, if you are organized person like me and hate keeping your desktop screen messy, you would certainly want to change the defaul Mac.. Alternatively, press CommandControlN keys simultaneously if you like using keyboard shortcuts on Mac. e10c415e6f